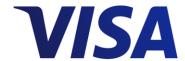

# Visa Payables Automation (VPA) Activation & Payment Process

### **Step 1: Receiving Payments**

Your customer will initiate a payment for processing, which will generate a Payment Advice Email directly to you. The email will contain buyer contact information, the last four digits of the card account number, and the secure URL you will need to get the remaining card account information. The buyer can extend or shorten the payment expiration date while it is still active, but not after it has expired. If it has expired, the buyer will need to resubmit the payment.

#### Sample Payment Advice Email:

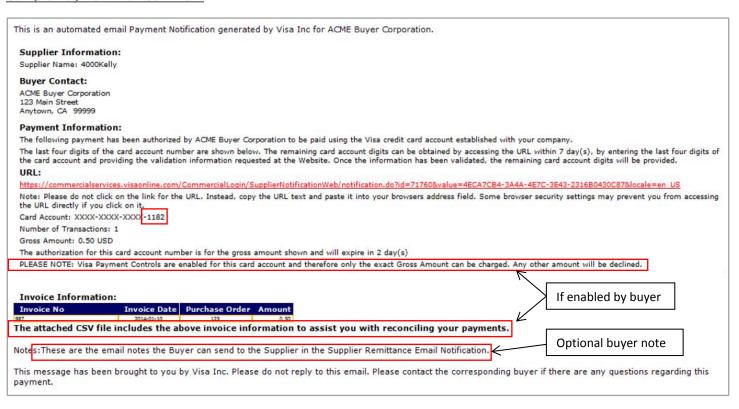

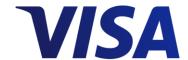

## **Step 2: Accessing the Virtual Card Account Information**

When you copy and paste the URL from the Payment Advice Email above into your browser's address field, you will be directed to the below page and prompted to enter the last 4 digits of the account number and the credential text provided earlier by the customer.

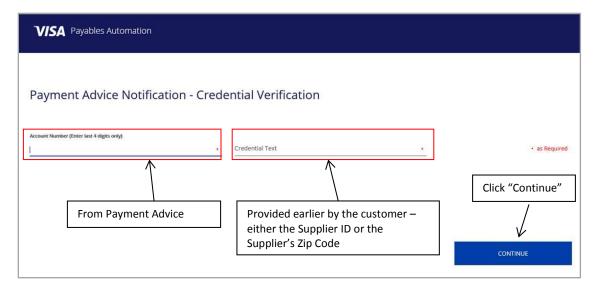

## **Step 3: Processing Your Payment**

When you are ready to process your payment, use the virtual credit card account number in the Payment Advice Email to charge the account. You may receive a Payment Reminder Notification if this payment isn't settled within the buyer-defined payment expiration period (if configured by the buyer).

#### Sample Payment Advice File (View version with Security Code CVV2):

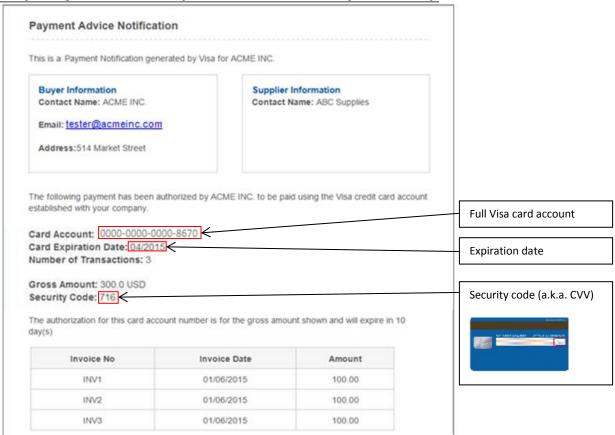